#### 㼀oppers\_J㻿Pと㻿cicos\_labによる 組込みメカトロニクス 制御シミュレーション

塩出 武 TOPPERS活用 アイデア・アプリケーション開発 コンテスト2013

#### 目的・狙い

- 組込みメカ制御を始めてみたいが、機材、予 算に制約がある。
- 新しい制御方式を試したいが、そもそもうまく 行くのか、事前に検証したい。
- 評価機材が上がる前に、先行で制御プログラ ム開発を進めたい。
- 組込みによるメカ制御を学習、体験したい。

#### 使用する開発成果物

- Toppers JSPカーネル Windowsシミュレーション環境
- VisualC++2010Express (Toppers側シミュレーション用) \*2008Expressでも構いません
- Scicos\_lab(制御用シミュレーション環境) \*Scilabでも構いません(5.4.0で確認) \*シミュレーションは遅めです

# お詫び

お詫び 

#### カミさんが子供を連れて実家に遊びに 行っている間を見て、(子供割りはノンマスカブル) 調整、資料作りをした関係上 評価環境、資料とも 荒い仕上がりとなっております。 (デバッグモードのみで精いっぱいでした)

#### 動作について

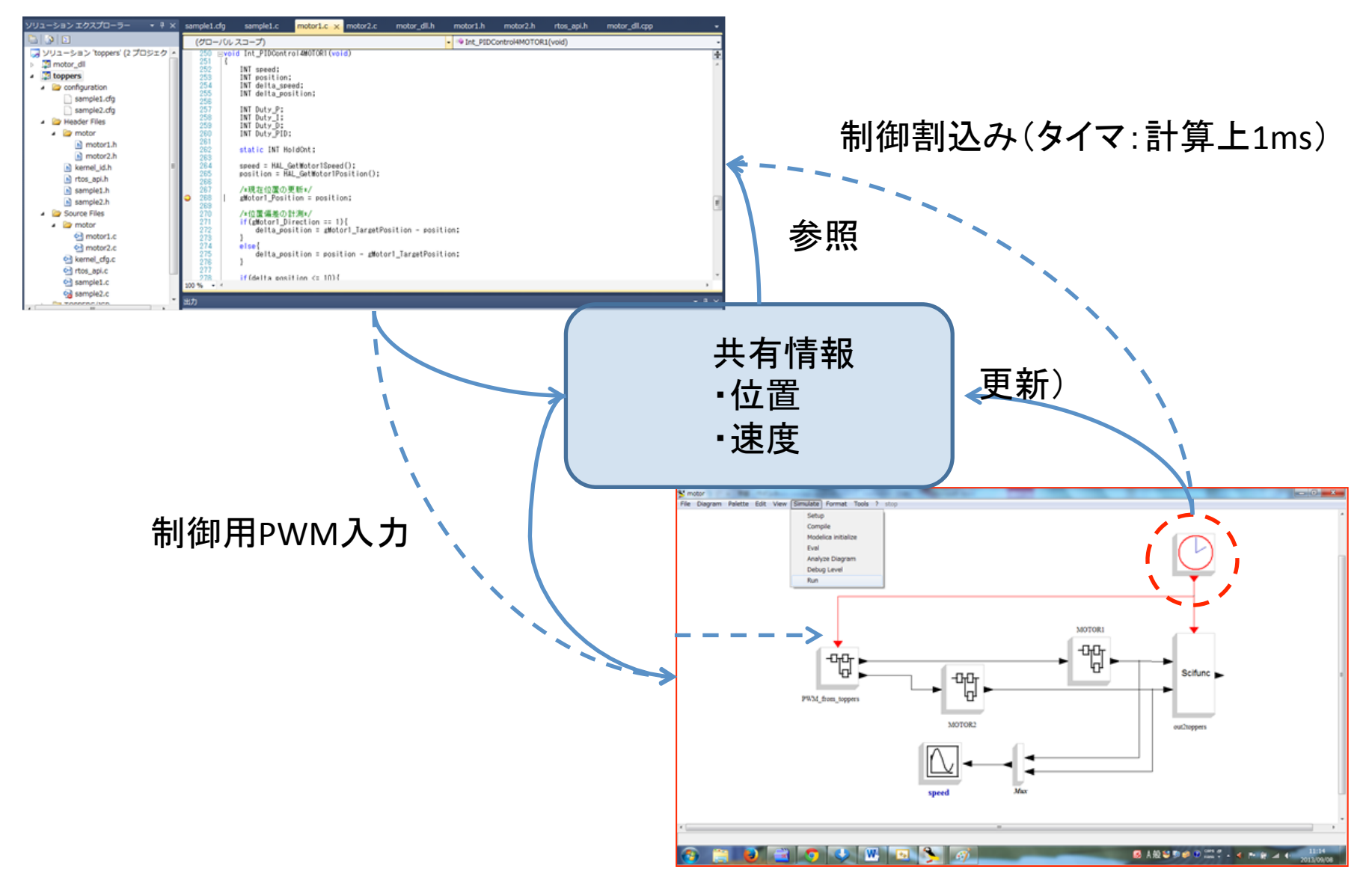

#### 仕組みの説明(データ共有編)

#### • DLLファイルでデータを共有しています。

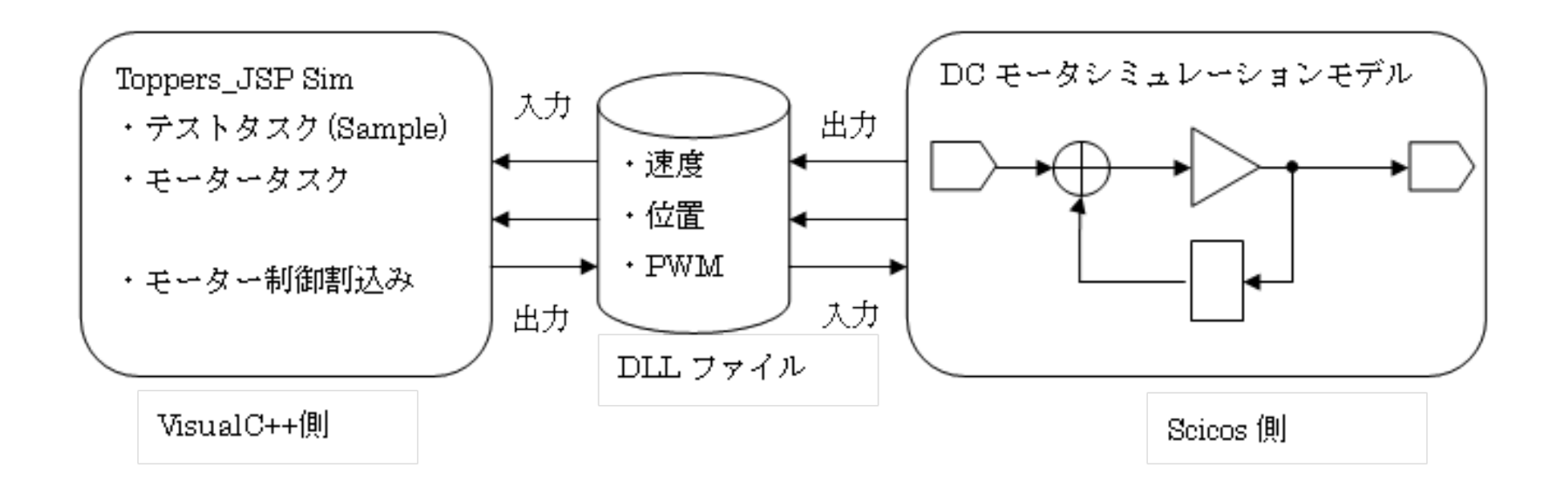

# 仕組みの説明(データ共有編)

- VisualCシリーズを採用したのは、データの共 有が容易なためです。 #pragma data seg("共有名")を使用。
- JSPカーネルシミュレータがVisualCに対応して いたことも大きな要因です。
- Win32メモリマップファイルを用いれば、他の ツールでも可能。 (試せていません)

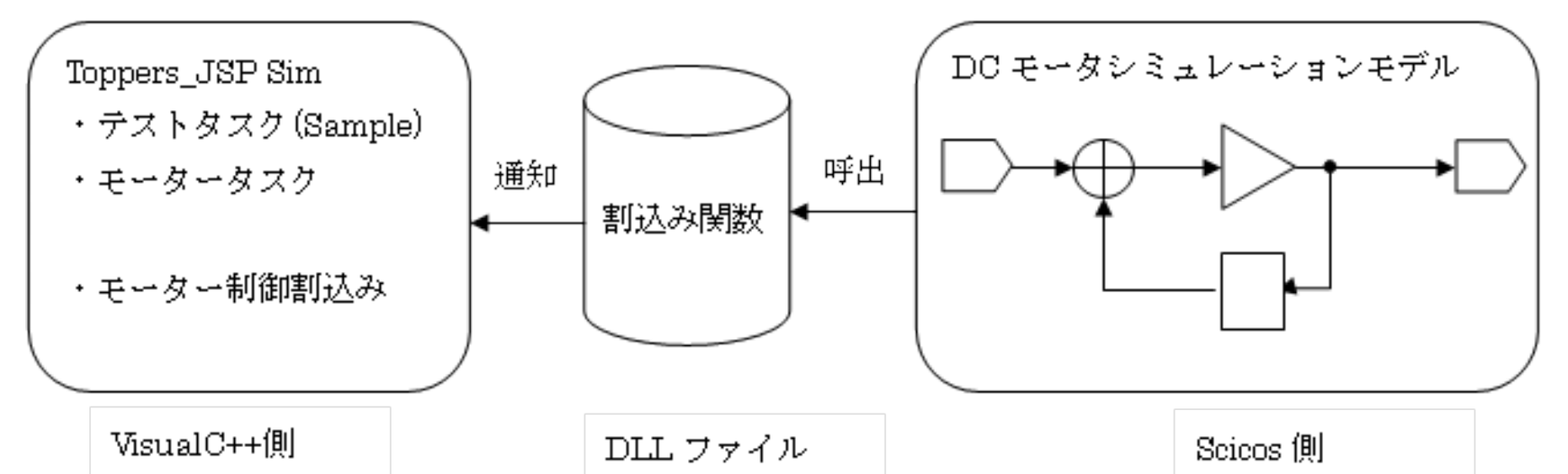

• DLLファイルを介してScicos側からToppersの割 込みAPIをコールします。

HALInterruptRequest(INT\_MOTOR);

• ですが、直接呼び出せませんでした。 ・関数ポインタで参照

→ 失敗(共有出来ない)

 ・DLL側にヘッダを読み込んで参照 → 失敗(エラーがいっぱいで折れます)

#### • そこで、この人に頼むことにしました。

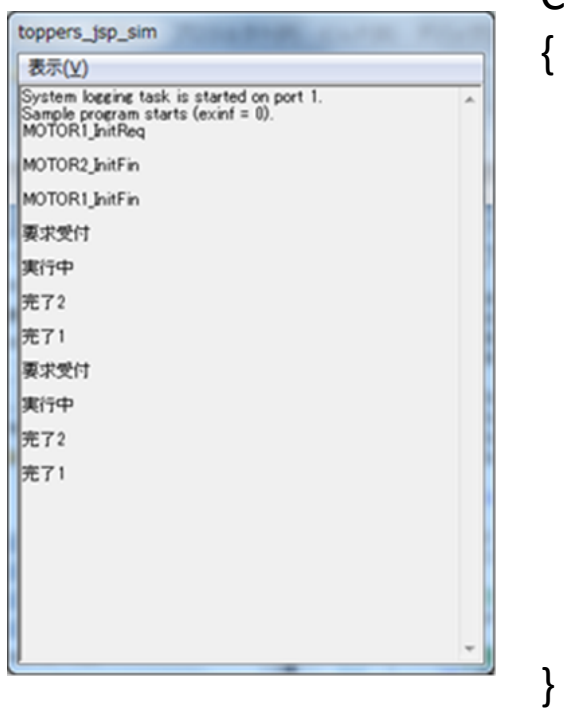

 ConsoleProc( ・・・・) 

 case WM\_CLOSE: case WM\_CHAR: case WM\_INITDIALOG: case WM\_SIZE: case WM\_COMMAND: case SERMSG\_UPDATE: case WM\_SCILABINT: HALInterruptRequest(INT\_MOTOR); break; default: 

 ここなら、Toppers䛾管轄な䛾で呼び出せる 

• DLL側には、以下の2つを準備。

・Toppersコンソールハンドラを探すAPI

 (Scicosシミュレーション開始時に1回)

・探したハンドラにメッセージを投げるAPI (割込み毎)

※今回のアプリにおいて

デバッグコンソールは、実は生命線だったりします。

• こうすることで2段階にはなりますが、割り込 めました。

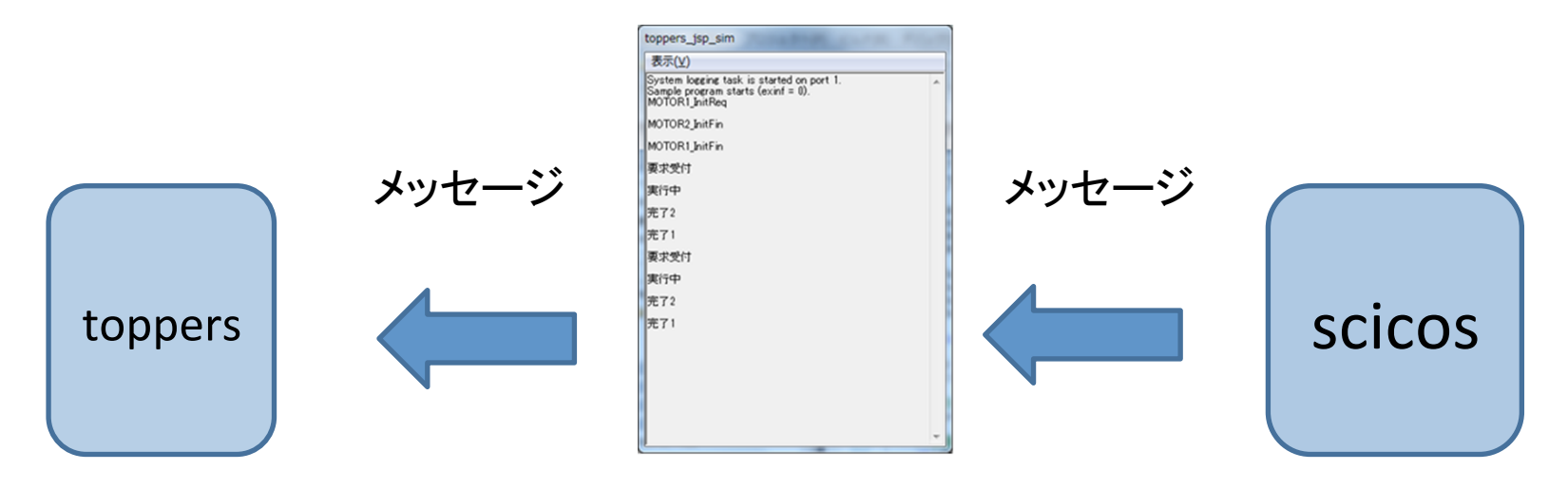

# お詫び

- ・Toppers側から、Scicos/Scilabを制御することに 重きを置いたこと。
- •皆さんの研究、業務、趣味等の都合で、 モデルは様々であること。

というわけで簡単なサンプルとなっております。

DCモーターの数式モデル(Scicos側)

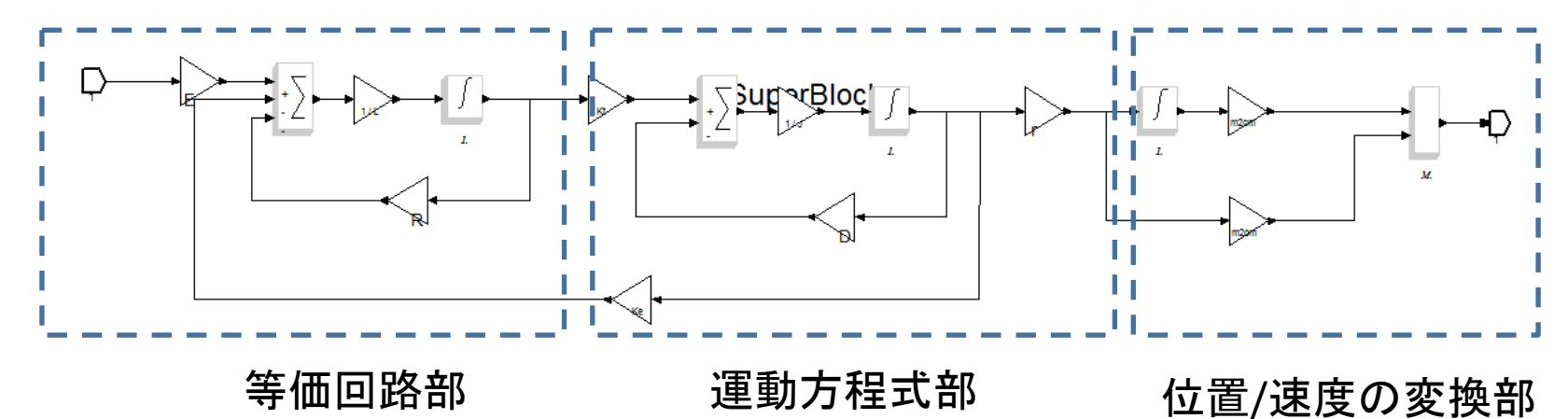

- よく教科書で見る形式です。
- 上記×2セット + Toppers側と䛾入出力を追加 してます。

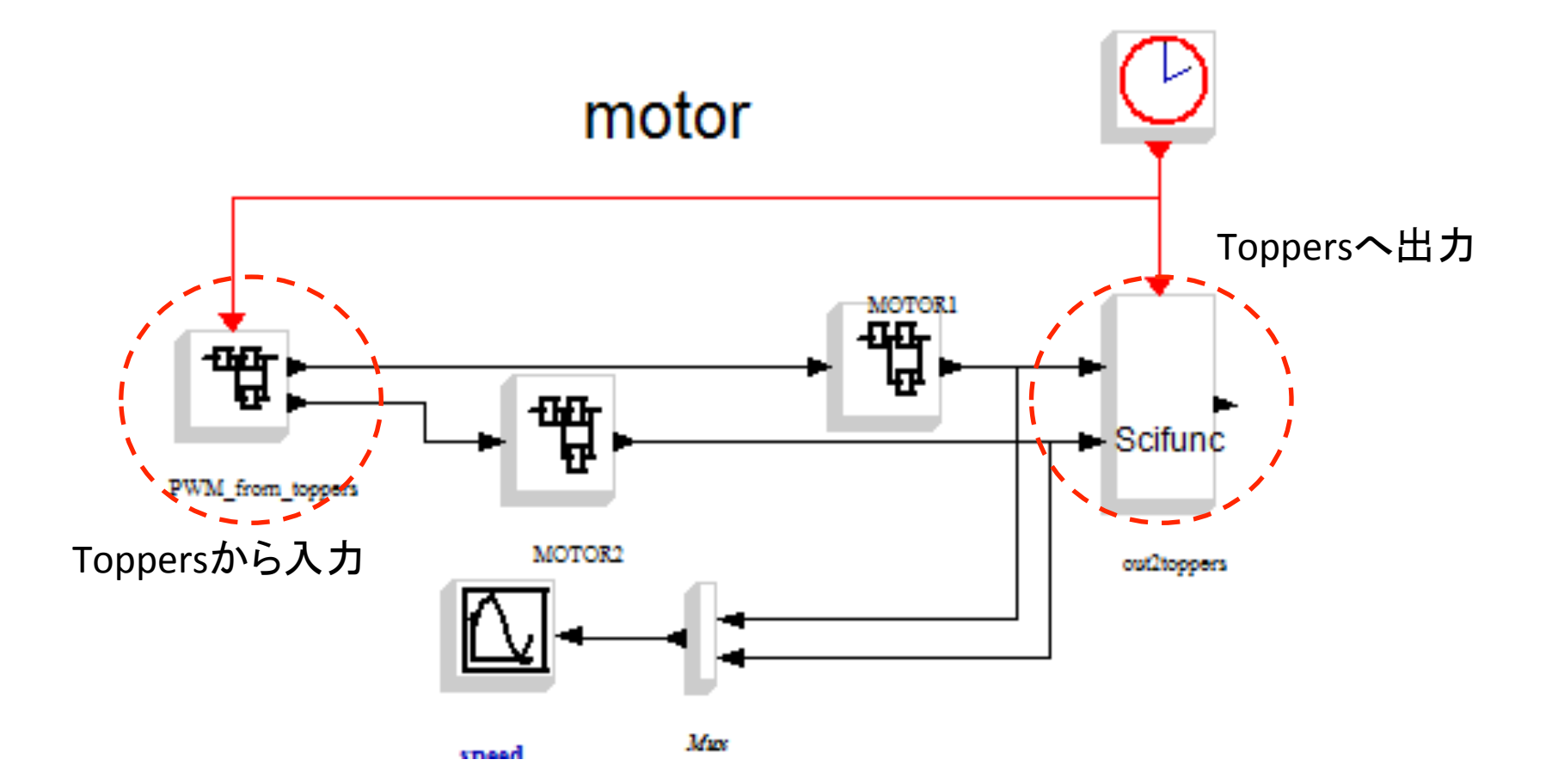

#### • DCモーター サンプルパラメータ(MKS単位系)

//回路関連 //メカ関連  $R = 10[\Omega]$ ;  $L=0.002[H];$   $r=1[m];$  $Kt = 0.05$ ; Ke=0.05; 

 $E=20[V];$   $J=(4e-6)[kg \; m^2];$  $D = 5e-4$ )[kg m<sup>2</sup> /s]; //[m]->[cm]変換  $m2cm = 10;$ <u>、修正間に合わず...</u>

#### 制御方式

- PID制御にて加速~定速~減速 各速度制御 + 位置決め制御
- ・割込み間隔は1ms。(Scicos側の計算周期)
- 1ms以下設定も可能ですが、遅くなります。

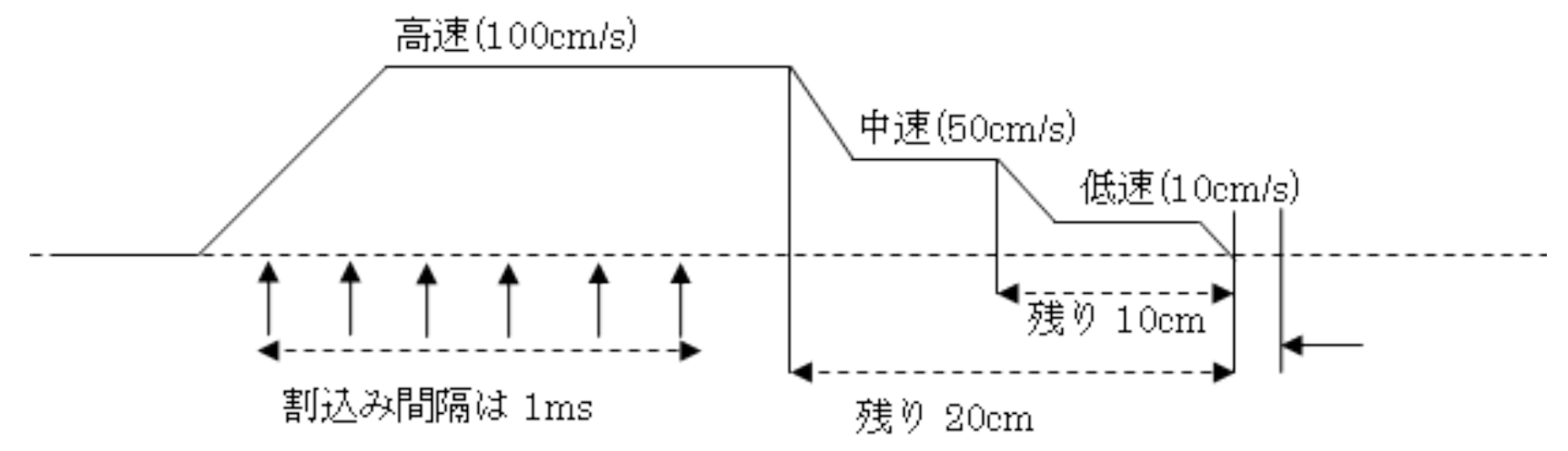

制御パラメータ

- PIDゲイン:PID各パラメータ = 1 (モデルが適当のため2以上は発振・・・)
- PWM上下限-1000~+1000Cnt
- 目標速度は 3速度 用意  $\overline{\text{m}}\bar{\text{R}}$  = 100cm/s 距離が短いと下の速度へ切り替え 中速 = 50cm/s 距離が短いと下の速度へ切り替え 低速 = 10cm/s

#### 使い方(準備編)

- Toppers側を立上げ(必要に応じてビルド)
- Scicoslab側を立上げて作業ディレクトリを Toppers実行環境へ移動。(~\tool\windows)
- 移動先ディレクトリで、Toppers側との共有DLL を読み込み。

(メニュー→Exec→motorsci.sceを選択) 

• モデルを開く。Application→ScicosでDiagram 画面が開くのでメニューよりmotor.cosを選択。

# 使い方(実行編)

- Toppers側を実行
- Scicos側のシミュレーションを実行
- 各種キーボタンで評価開始 "I"ボタンで初期設定(必要) "a"モーター1駆動 "b"モーター2駆動 "e"モーター1/2同時駆動 ※必ず先にToppers側を起動してください

# 使い方

- うまく行ったら、速度や距離を変更してみてい ろいろ試してみてください。
- お詫び。何度か試していると、キーボタンを受 け付けなくなることがあります。
- お手数ですがデバッグを再起動願います。 申し訳ありません。
- Scicos側が止まることがあります((^^;)) (stops→run→stopとすると良いみたいです)

# 使い方(割込み編)

- 制約付きですが、割込みでのデバッグが試せ ます。
- 制約内容。以降のキー動作が出来なくなるこ とがあります。
- ステップ実行中はScicos側にも待ってもらうこ とでICE䛾ように飛んで行かないようにしてい ます。

#### まとめ

- DLLを用いてToppers側とScicos側を連携。
- 使い勝手もあり、今回䛿VisualC環境を採用。
- ScicosLabはScilabのXcosでも代用可
- 割込みはデバッグコンソール経由で実施。 もっといい方法あればお願いします
- 制御モデルはいろいろお試しください。
- 素人(私)でも出来ます。私はハッカーではあり ません。(結構 参考書の受け売りです)

#### 今後の予定

- ASPカーネル環境への移行を考えています。
- 実はASPカーネル環境を全く使いこなせない でいます。シミュレーション環境の立上げすら 出来ていません。(Win7 64bit環境)
- 本当はこちらでいろいろ試したいと考えており ます。
- 情報ございましたらお願いいたします。

#### Toppers事務局の皆様へ

- こちらの事情で荒い作りになったにもかかわ らず、このような賞をいただき、大変光栄に思 います。
- また、アプリの立上げについて事務局:岡山 様にうまく行き届かなかったことをお詫びしま す。根気よく応対いただき、有難うございまし た。

#### ご静聴有難うございました

#### • 本日は誠に有難うございました